# Procedura ELAM del modulo Nexus 7000 M3 Ī

# Sommario

Introduzione **Topologia** Determinare il motore di inoltro in ingresso Configurazione del trigger Avvia l'acquisizione Interpreta i risultati Ulteriore verifica

## Introduzione

Questo documento descrive i passaggi utilizzati per eseguire un ELAM sui moduli M3 Cisco Nexus 7700 (N7700), spiega gli output più rilevanti e descrive come interpretare i risultati.

Suggerimento: Fare riferimento al documento [ELAM Overview](//www.cisco.com/en/US/products/hw/routers/ps332/products_tech_note09186a0080c1e25a.shtml) per una panoramica su ELAM.

## Topologia

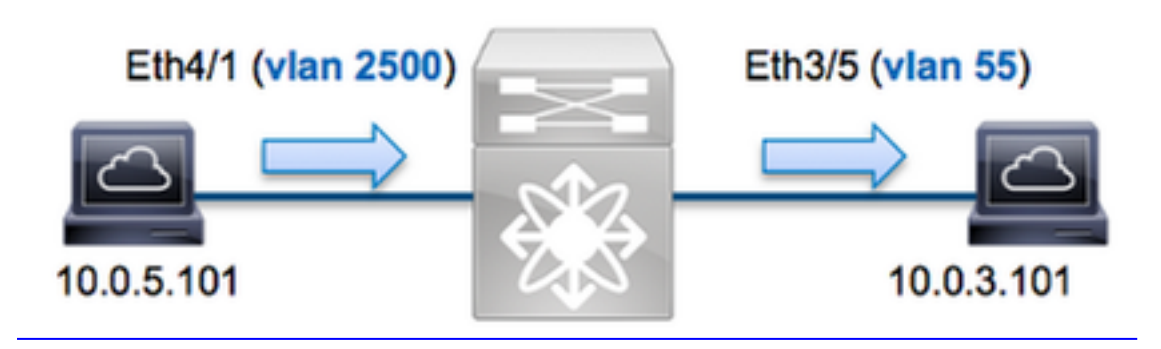

Nell'esempio, un host sulla VLAN 2500 (10.0.5.101), la porta Eth4/1 invia una richiesta ICMP (Internet Control Message Protocol) a un host sulla VLAN 5 (10.0.3.101), la porta Eth3/5. ELAM viene usato per acquisire questo pacchetto singolo da 10.0.5.101 a 10.0.3.101. È importante ricordare che ELAM consente di acquisire un singolo frame.

Per eseguire un ELAM sulla N7K, è necessario prima connettersi al modulo appropriato (è necessario avere il privilegio di amministratore di rete):

N7700# **attach module 4** Attaching to module 4 ... module-4#

## Determinare il motore di inoltro in ingresso

Èprevisto che il traffico entri nello switch sulla porta Eth4/1. Quando si controllano i moduli nel sistema, si osserverà che il modulo 4 è un modulo M3. È importante ricordare che la N7K è completamente distribuita e che i moduli, non il supervisore, prendono le decisioni di inoltro per il traffico della corsia dati.

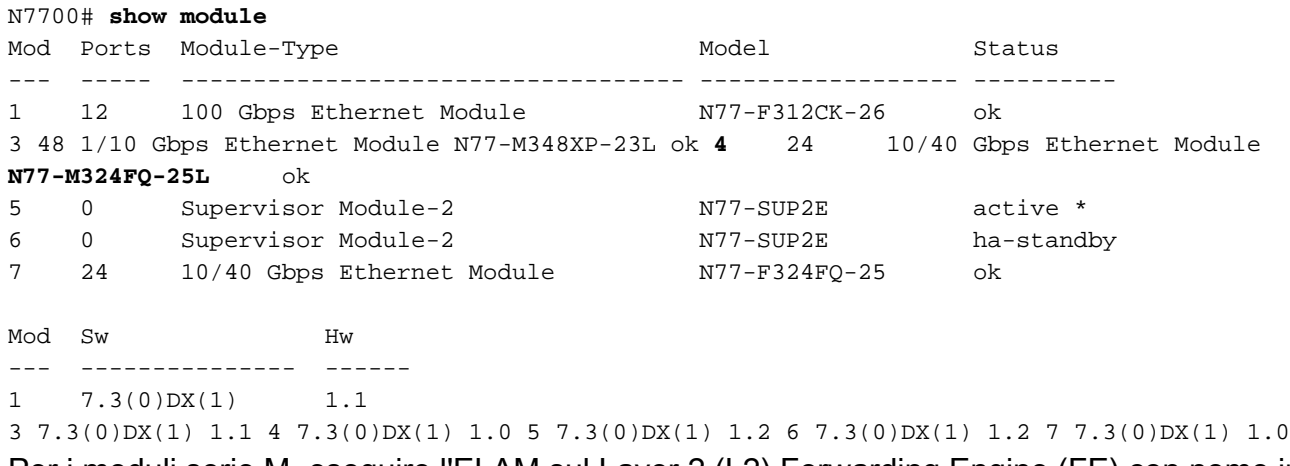

Per i moduli serie M, eseguire l'ELAM sul Layer 2 (L2) Forwarding Engine (FE) con nome in codice interno F4. Notare che l'L2 FE Data Bus (DBUS) contiene le informazioni di intestazione originali prima delle ricerche L2 e Layer 3 (L3) e il Result Bus (RBUS) contiene i risultati dopo entrambe le ricerche L3 e L2.

I moduli M3 N7K possono utilizzare più FE per ciascun modulo, quindi è necessario determinare l'ASIC F4 utilizzato per FE sulla porta Eth4/1. Per verificare questa condizione, immettere questo comando:

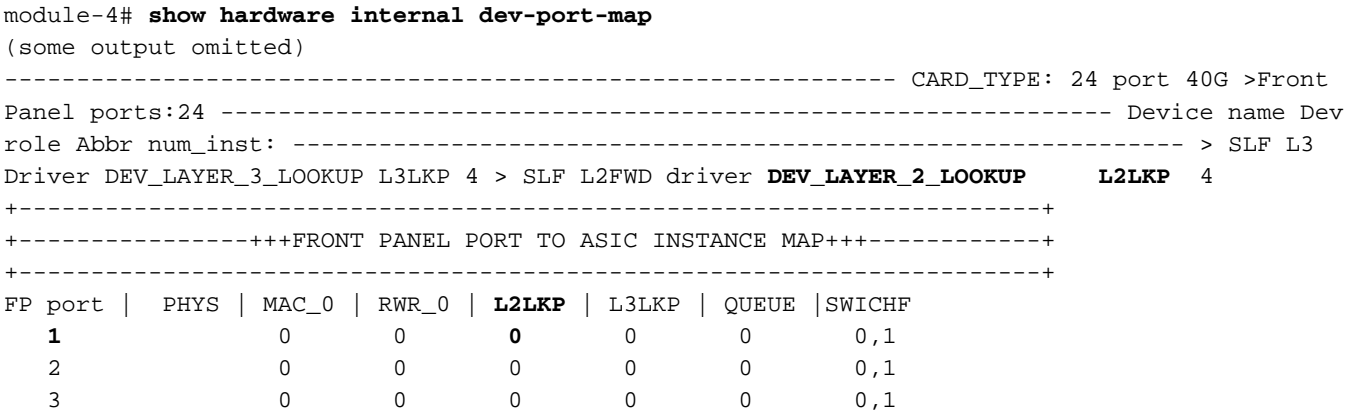

Nell'output, è possibile vedere che la porta Eth4/1 si trova sull'istanza F4 (L2LKP) 0. Sul modulo N77-M312CQ-26L, sono presenti 6 ASIC F4 con 2 porte in ciascun gruppo di porte. Sul modulo N77-M324FQ-25L sono presenti 4 ASIC F4 con 6 porte in ciascun gruppo di porte. Il modulo N77- M348XP-23L dispone di 2 ASIC F4 con 12 porte in ciascun gruppo di porte.

Nota: Come i moduli della serie F, la sintassi ELAM del modulo M3 utilizza valori basati su 0. Ciò non avviene per i moduli M1 e M2, che utilizzano valori a base 1.

module-4# **elam asic f4 instance 0** module-4(f4-elam)# **layer2** module-4(f4-l2-elam)#

### Configurazione del trigger

L'ASIC F4 supporta i trigger ELAM per IPv4, IPv6 e altri. Il trigger ELAM deve essere allineato al tipo di frame. Se il frame è un frame IPv4, il trigger deve essere anche IPv4. Un frame IPv4 non viene acquisito con un altro trigger. La stessa logica si applica a IPv6.

Con Nexus Operating Systems (NX-OS), è possibile utilizzare il punto interrogativo per separare il trigger ELAM:

```
module-4(f4-l2-elam)# trigger dbus ipv4 ingress if ?
 (some output omitted)
 destination-index Destination-index
destination-ipv4-address Destination ipv4 address
destination-ipv4-mask Destination ipv4 mask
destination-mac-address Destination mac address
 l4-protocol L4 protocol
source-index Source-index
source-ipv4-address Source ipv4 address
source-ipv4-mask Source ipv4 mask
source-mac-address Source mac address
```
Nell'esempio, il frame viene acquisito in base agli indirizzi IPv4 di origine e di destinazione, quindi vengono specificati solo i valori specificati.

F4 richiede trigger separati per DBUS e RBUS.

Di seguito è riportato il trigger DBUS:

```
module-4(f4-l2-elam)# trigger dbus ipv4 ingress if source-ipv4-address
 10.0.5.101 destination-ipv4-address 10.0.3.101
```
Di seguito è riportato il trigger RBUS:

module-4(f4-l2-elam)# **trigger rbus ingress result if tr 1**

### Avvia l'acquisizione

Dopo aver selezionato la FE in entrata e configurato il trigger, è possibile avviare l'acquisizione:

```
module-4(f4-l2-elam)# start
Per controllare lo stato dell'ELAM, immettere il comando status:
```

```
module-4(f4-l2-elam)# status
ELAM Slot 4 instance 0: L2 DBUS/LBD Configuration: trigger dbus ipv4 ingress if
source-ipv4-address 10.0.5.101 destination-ipv4-address 10.0.3.101
L2 DBUS/LBD: Configured
ELAM Slot 4 instance 0: L2 RBUS Configuration: trigger rbus ingress result if tr 1
L2 RBUS: Configured
L2 BIS: Unconfigured
L2 BPL: Unconfigured
L2 EGR: Unconfigured
L2 PLI: Unconfigured
```
L2 PLE: Unconfigured

Quando il frame che corrisponde al trigger viene ricevuto dal FE, lo stato ELAM viene visualizzato come Triggered:

```
module-4(f4-l2-elam)# status
ELAM Slot 4 instance 1: L2 DBUS/LBD Configuration: trigger dbus ipv4 ingress if
source-ipv4-address 10.0.5.101 destination-ipv4-address 10.0.3.101
L2 DBUS/LBD: Triggered
ELAM Slot 4 instance 1: L2 RBUS Configuration: trigger rbus ingress result if tr 1
L2 RBUS: Triggered
L2 BIS: Unconfigured
L2 BPL: Unconfigured
L2 EGR: Unconfigured
L2 PLI: Unconfigured
L2 PLE: Unconfigured 7
```
### Interpreta i risultati

Per visualizzare i risultati ELAM, immettere i comandi show dbus e show rbus. Se il volume di traffico è elevato e corrisponde agli stessi trigger, DBUS e RBUS potrebbero attivare due frame diversi. È quindi importante controllare i numeri di sequenza interni sui dati DBUS e RBUS per verificare che corrispondano:

```
module-4(f4-l2-elam)# show dbus | i seq
port-id : 0x0 sequence-number : 0x868
module-4(f4-l2-elam)# show rbus | i seq
de-bri-rslt-valid : 0x1 sequence-number : 0x868
```
Di seguito è riportato l'estratto dei dati ELAM più importante per questo esempio (alcuni output sono omessi):

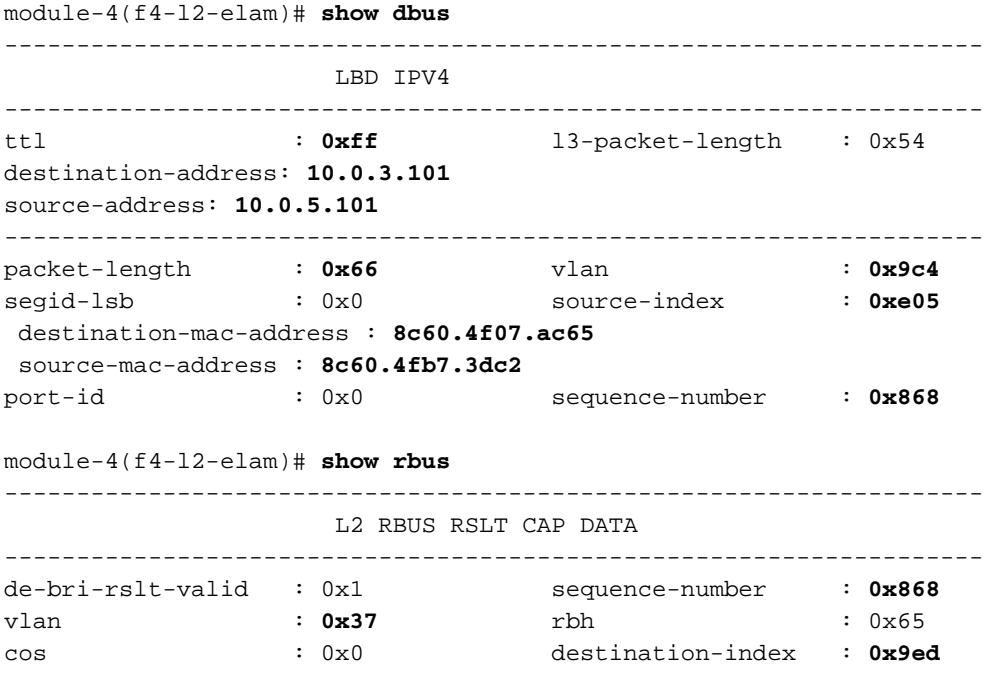

Con i dati DBUS, è possibile verificare che il frame venga ricevuto sulla VLAN 2500 con un indirizzo MAC di origine pari a 8c60.4fb6.3dc2 e un indirizzo MAC di destinazione pari a 8c60.4f07.ac65. Si tratta inoltre di un frame IPv4 originato da 10.0.5.101 e destinato a 10.0.3.101. Suggerimento: Sono disponibili diversi altri campi utili non inclusi in questo output, ad esempio il valore TOS (Type of Service), i flag IP, la lunghezza IP e la lunghezza del frame  $L2.$ 

Per verificare su quale porta viene ricevuto il frame, immettere il comando SRC\_INDEX (la logica di destinazione locale (LTL) di origine). Immettere questo comando per eseguire il mapping di una LTL a una porta o a un gruppo di porte per la scheda N7K:

N7700# **show system internal pixm info ltl 0xe05**

Member info ------------------ Type LTL --------------------------------- PHY\_PORT Eth4/1 FLOOD\_W\_FPOE 0xc031

L'output mostra che SRC\_INDEX di 0xe05 è mappato alla porta Eth4/1. Ciò conferma che il frame viene ricevuto sulla porta Eth4/1.

Con i dati RBUS, è possibile verificare che il frame sia instradato alla VLAN 5. Si noti che il valore TTL inizia come 0xff nei dati DBUS. Inoltre, è possibile confermare la porta in uscita da DEST\_INDEX (LTL di destinazione):

N7K# **show system internal pixm info ltl 0x9ed** Member info ------------------ Type LTL --------------------------------- PHY PORT Eth3/5 FLOOD\_W\_FPOE 0x8017

FLOOD\_W\_FPOE 0x8016 L'output mostra che il valore DEST\_INDEX di 0x9ed viene mappato sulla porta Eth3/5. Ciò conferma che il frame viene inviato dalla porta Eth3/5.

### Ulteriore verifica

Per verificare in che modo lo switch alloca il pool LTL, immettere il comando show system internal pixm info ltl-region. L'output di questo comando è utile per comprendere lo scopo di una LTL se non corrisponde a una porta fisica. Un buon esempio è il comando Drop LTL:

```
N7700# show system internal pixm info ltl 0xcad
0x0cad is Drop DI LTL
N7700# show system internal pixm info ltl-region
(some output omitted) =========================================================== PIXM VDC 1 LTL
MAP Version: 3 Description: LTL Map for Crossbow
=========================================================== LTL_TYPE SIZE START END
========================================================================
LIBLTLMAP_LTL_TYPE_PHY_PORT 3072 0x0 0xbff LIBLTLMAP_LTL_TYPE_SUP_ETH_INBAND 64 0xc00 0xc3f
LIBLTLMAP_LTL_TYPE_UCAST_VPC_VDC_SI 32 0xc40 0xc5f LIBLTLMAP_LTL_TYPE_EXCEPTION_SPAN 32 0xc60
0xc7f LIBLTLMAP_LTL_TYPE_UCAST_GENERIC 48 0xc80 0xcaf ------------------------------------------
------------------------- SUB-TYPE LTL ---------------------------------------------------------
---------- LIBLTLMAP_LTL_TYPE_UCAST_GENERIC_NOT_USED 0xcaf
```
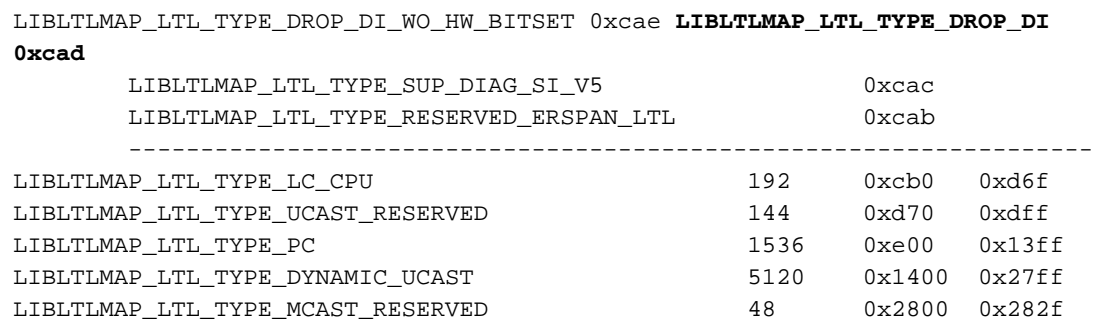

LIBLTLMAP\_LTL\_TYPE\_DYNAMIC\_MCAST 38848 0x2830 0xbfef LIBLTLMAP\_LTL\_TYPE\_SAC\_FLOOD 16 0xbff0 0xbfff LIBLTLMAP\_LTL\_TYPE\_FLOOD\_WITH\_FPOE 16384 0xc000 0xffff